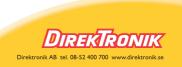

# NTP s5000 Series Network Time Protocol Server

# **Installation Manual**

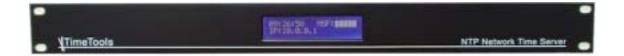

Models Covered: NTP s5000 MSF & DCF-77 NTP s5100 GPS NTP s5500 Dual GPS \ MSF \ DCF-77

Date: 30 Mar 2007 Version: 1.0.004

#### **Table of Contents**

| Introduction                                                            | 3  |
|-------------------------------------------------------------------------|----|
| Key Features                                                            | 3  |
| Key Benefits                                                            | 3  |
| NTP s5000 Hardware                                                      | 4  |
| Power                                                                   |    |
| Console                                                                 | 4  |
| Antenna Connection                                                      | 4  |
| Ethernet Network                                                        | 4  |
| MSF Radio Antenna Installation – NTP s5000                              | 5  |
| MSF Antenna Location                                                    | 5  |
| GPS Antenna Installation - NTP s5100                                    | 6  |
| Maximum Cable Length                                                    |    |
| GPS Time Acquisition                                                    |    |
| NTP s5000 Configuration                                                 | 7  |
| Default Configuration                                                   |    |
| Web Interface                                                           |    |
| Configuration Menu                                                      |    |
| Network Configuration Menu                                              |    |
| Security Configuration                                                  |    |
| NTP Configuration Menu                                                  |    |
| Log Messages                                                            |    |
| RS232 Console Configuration                                             |    |
| Dumb Terminal Configuration Settings                                    | 15 |
| Telnet Session via Remote Host                                          |    |
| Logging On                                                              |    |
| Console and Telnet Configuration Menu                                   |    |
| Network Configuration Menu                                              |    |
| System Control Menu                                                     |    |
| NTP s5000 Operation                                                     |    |
| NTP s5000 System Logs                                                   |    |
| Appendix A: Specifications                                              |    |
| Appendix B: MPS Radio Antenna Dimensions And Fixings                    | 23 |
| Dimensions and Specifications                                           | 23 |
| Appendix C: NTP s5100 (S51-GNT) Pole Mounting Jam-Resistant GPS Antenna | 24 |
| Maximum Cable Length:                                                   | 24 |
| Appendix D: NTP s5100 (S51-GNP) Mini Patch Antenna                      |    |
| Appendix E: GPS Surge Suppressors                                       | 26 |
| Appindix F: Copyright and Permission Notices                            | 27 |
| Network Time Protocol (NTP) 4.2                                         |    |
| GNU Public Licence                                                      |    |

NOTE: This equipment has been tested and found to comply with the limits for a Class A digital device, pursuant to Part 15 of the FCC Rules. These limits are designed to provide reasonable protection against harmful interference when the equipment is operated in a commercial environment. This equipment generates, uses, and can radiate radio frequency energy and, if not installed and used in accordance with the instruction manual, may cause harmful interference to radio communications. Operation of this equipment in a residential area is likely to cause harmful interference in which case the user will be required to correct the interference at his own expense.

NOTE: For PLUGGABLE EQUIPMENT, the socket outlet shall be installed near the equipment and shall be easily accessible.

#### Introduction

Network Time Protocol (NTP) can be used to synchronize the time on network clients, across an IP network, to the correct time of an NTP time server. TimeTools NTP s5000 NTP Server provides a stratum 1 NTP Time Server for ensuring the time is correct across an entire network.

The NTP s5000 Network Time Server acquires time from the MSF or DCF-77 Radio Signals or GPS satellite constellation and distributes time across a network using the TCP/IP Network Time Protocol (NTP).

Network managers appreciate the fact that the NTP s5000 is a complete time server housed in a self-contained rack-mountable unit.

Cost savings are achieved by the simple configuration and installation compared to configuring a conventional workstation as a time-server. Savings continue with the elimination of software upgrade costs and network synchronization management.

#### **Key Features**

Stand-alone dedicated Stratum 1 NTP Time Server.

Robust 1U high, rack-mountable enclosure.

Linux based, fully static design, no unreliable hard hard disk-drives.

Convenient front panel display, detailing time, and signal integrity.

10/100 Base-T Ethernet connectivity.

Can accurately synchronise the time on any NTP or SNTP compatible client including: Windows 95,98, ME, NT, 2000, XP, Novell 5 & 6. UNIX and CISCO Routers and Hubs.

Web, Telnet, FTP and RS232 remote configuration.

#### **Key Benefits**

- Highly reliable and secure source of time for your Network.
- Easy to install, configure and maintain.
- Accurately synchronize mission critical network operations and applications across thousands of network clients.
- Secure source of time inside your firewall.

### NTP s5000 Hardware

The NTP s5000 is complete NTP time server housed in a 1U high rack-mountable enclosure. It has a 20 character by 2 line backlit LCD display for status and configuration information. The rear of the unit has 4 connections: RJ45 network, antenna, console and power.

#### **Power**

Integrated Universal 85-264 VAC, 47-440 Hz CE/UL/CSA Approved PSU Standard IEC inlet.

Power consumption: approx 12W

#### Console

RS232 9-Way 'D' Type connection for status and configuration via dumb terminal emulator (Windows Hyper-terminal). Terminal settings: 9600 Bits/Sec, No Parity, 8 Data Bits, 1 Stop Bit.

#### **Antenna Connection**

NTP s5000: MSF-60 Radio Antenna. RS232 9 Way 'D' type connection.

NTP s5100: GPS Antenna, TNC connection.

#### **Ethernet Network**

10/100 BaseT RJ45 Auto sensing

#### MSF Radio Antenna Installation – NTP s5000

The NTP s5000 is supplied with the TimeTools MPS Professional MSF radio antenna.

The MPS Professional MSF Antenna is an advanced antenna, specifically designed to provide good radio signal reception in poor signal conditions. The antenna can be wall mounted, indoors or outdoors, up to 100m from the host computer.

- Guarantees signal reception in most areas.
- Weather-proof IP66 Antenna, can be wall mounted, outdoors, if required.
- 100 meters maximum cable length (5 meters supplied).
- Can utilise CAT 3/4/5 point to point structured cabling. Cable length easily increased using UTP/STP patch cables
- No batteries or external power supply required.

#### **MSF Antenna Location**

The MSF time signal is transmitted from Rugby in the East Midlands, UK.

The MSF radio antenna is a directional antenna which ideally needs to be mounted horizontally, perpendicular to the source of the radio transmission. Holding the antenna in an upright position with the cable exiting the bottom of the antenna, point the face of the antenna in the general direction of Rugby.

The antenna needs to be mounted above ground away from any sources of electrical interference. Metal structures can act as a Faraday cage blocking signal penetration. Therefore, the antenna must be located externally of any metal structures.

Removing the lid of the antenna reveals a LED. When powered, the LED will light green. When the antenna has a lock on the time signal, it will flash red / green. The antenna should be re-located or rotated until a regular 1 second pulse is obtained on the LED. If the LED flickers irregularly or does not flash, the antenna must be repositioned.

When configured the NTP s5000 privides a signal strength indicator on the LCD display. This should read a steady 100%, any less indicates loss of timing information. Also displayed is the last decoded time reception.

#### GPS Antenna Installation - NTP s5100

The NTP s5100 has an integrated GPS receiver. An external antenna provides synchronisation with the global positioning system. GPS solutions can be utilised anywhere in the world.

Two types of antenna can be provided, either a patch type GPS antenna supplied with the s5100 (S51-GNP) or jamresistant pole-mounting GPS antenna (S51-GNT).

For correct operation, the GPS antenna needs to have an un-obscured view of the sky. As a rule of thumb, the better the view of the sky, the more chance of a good consistent signal lock. Ideally, the antenna should be roof mounted with a 360-degree view of the sky. However, satisfactory operation can often be achieved by sitting the antenna on the side of a building or on a widow sill.

#### Maximum Cable Length (models s5100 to serial number 511024, s5500 to serial number 611008)

| Cable Type                    | Patch Antenna (S51-GNP) | Pole Antenna (S51-GNT) |
|-------------------------------|-------------------------|------------------------|
| TimeTools Standard Coax       | 23m                     | 30m                    |
| TimeTools Low-Loss Coax       | 30m                     | 50m                    |
| TimeTools Ultra-Low-Loss Coax | 50m                     | 100m                   |

#### Maximum Cable Length (models s5100 from serial number 511025, s5500 from serial number 611009)

| Cable Type                    | Patch Antenna (S51-GNP) | Pole Antenna (S51-GNT) |
|-------------------------------|-------------------------|------------------------|
| TimeTools Standard Coax       | 42m                     | 50m                    |
| TimeTools Low-Loss Coax       | 60m                     | 80m                    |
| TimeTools Ultra-Low-Loss Coax | 150m                    | 175m                   |

#### **GPS Amplifier**

Single or multiple GPS in line amplifiers may be installed to significantly increase cable runs, if required (product code: T-AD200-8). GPS amplifiers should be placed in-line on the coax cable at the mid-point between the GPS antenna and receiver.

#### **Surge Suppressors**

Externally mounted GPS antennas can be prone to lightning strikes and other electrical surges. TimeTools recommends fitting surge suppressors (product code: SPP-GPS) to all externally mounted GPS antennas. The suppressor should be fitted where the GPS coax cable from the antenna enters the building. The surge suppressor requires a connection to a low-impedance ground. For more information about installing surge suppressors please vist the PolyPhaser web site at: www.polyphaser.com.

#### **GPS Time Acquisition**

On power-up the GPS receiver will "search the sky" in order to collect satellite orbital information. This process is fully automatic and, under normal circumstances, will take 3-4 minutes to achieve a signal lock. However, it can take as long as 12 minutes.

# NTP s5000 Configuration

The NTP s5000 can be configured in a number of ways:

- Web page via network.
- Via RS232 Console Port to host computer.
- Telnet session via network.

#### **Default Configuration**

#### Security

| Console, Telnet, FTP username | admin |
|-------------------------------|-------|
| Console, Telnet, FTP password | admin |
| HTTP Web Password             | admin |

#### **Network Configuration**

| Host Name        | NTP001                                     |
|------------------|--------------------------------------------|
| Domain Name      | -                                          |
| Name Server 1    | -                                          |
| Name Server 2    | -                                          |
| Syslog Server    | -                                          |
| Network Services | Telnet: Enabled FTP: Enabled HTTP: Enabled |
| DHCP             | Enabled                                    |
| IP Address       | -                                          |
| Network Mask     | -                                          |
| Default Gateway  | -                                          |

#### NTP Configuration

| External NTP Server Address 1 | -  |
|-------------------------------|----|
| Key                           | -  |
| External NTP Server Address 2 | -  |
| Key                           | -  |
| External NTP Server Address 3 | -  |
| Key                           | -  |
| NTP Broadcast Address         | -  |
| Key                           | -  |
| Local System Clock Stratum    | 16 |
| Trusted Keys                  | -  |
| NTP Keys                      | -  |

## **Web Interface**

The web interface can be initiated by entering the IP address of the time server into a web browser, such as Internet Explorer, eg <a href="http://192.168.0.4">http://192.168.0.4</a>. The user will then be greeted by the login screen.

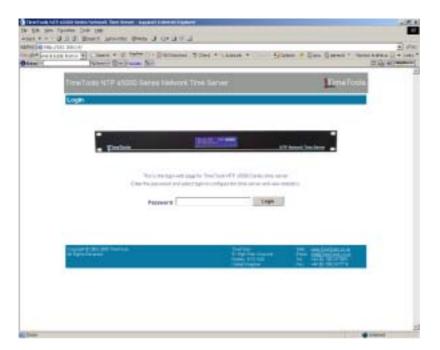

#### **Configuration Menu**

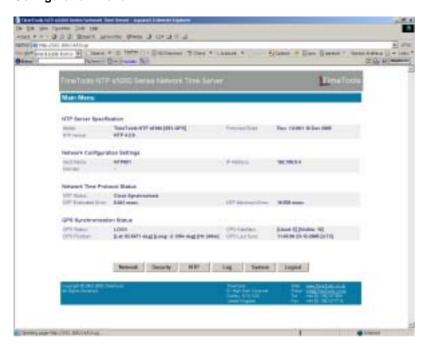

| Model         | This is the model type of the NTP s5000.                              |
|---------------|-----------------------------------------------------------------------|
| Build         | Describes the firmware build revision number and firmware build date. |
| NTP Version   | Network Time Protocol version number currently installed.             |
| Hostname      | Hostname of time server.                                              |
| Domain        | Network domain name                                                   |
| IP Address    | Network IP address of time server.                                    |
| NTP Status    | Clock Synchronised / Clock Not Synchronised                           |
| NTP Estimated | Estimated kernel time error                                           |
| Error         |                                                                       |
| NTP Maximum   | Maximum kernel time error                                             |
| Error         |                                                                       |

#### NTP s5000 MSF & DCF-77 Units only

|               | · · · · · · · · · · · · · · · · · · ·                                                                                                    |
|---------------|----------------------------------------------------------------------------------------------------|
| Signal Status | 0%-100% Signal strength indication. For good signal reception and decoding a consistant 100% signal strength is required of an extended period of time.  NOSIG Indicates either no radio antenna detected, antenna fault or complete lack of signal reception |
| Last Sync     | Last Sync Shows the last successfully decoded time from the radio antenna. A radio time stamp is                                                                                                    |
| 2001 0 3.10   | broadcast once every minute.                                                                                                    |

#### NTP s5100 GPS Units Only

| 1411 33100 01 0 0 | onits Only                                                                                 |
|-------------------|--------------------------------------------------------------------------------------------|
| GPS Status        | Lock GPS satellite lock has been achieved and receiver operation OK.                       |
|                   | No Lock GPS satellite lock not acheived or lost. This may be due to poor antenna location. |
|                   | No Comm Indicates no communication with GPS receiver, probable receiver fault              |
| GPS Postion       | GPS positioning information, location and height                                           |
| GPS Satellites    | Satellites used in last timing calculation and visible satellites                          |

#### **Network Configuration Menu**

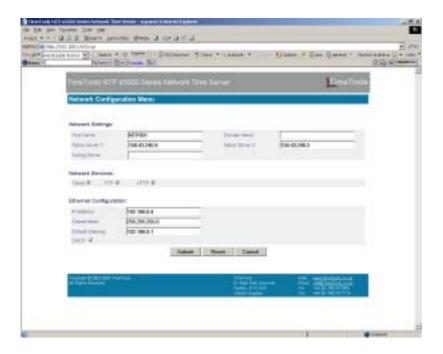

| Hostname         | Hostname of time server.                                                                                           |
|------------------|----------------------------------------------------------------------------------------------------|
| Domain           | Network domain name                                                                                                |
| Name Server 1    | IP address of DNS name server 1.                                                                                   |
| Name Server 2    | IP address of DNS name server 2.                                                                                   |
| Syslog Server 1  | Optional IP address for remote system log (syslog) messages                                                        |
| Network Services | Shows which network services are currently enabled. For added security any or all network services can be disabled |
| IP Address       | Network IP Address of the time server                                                                              |
| Subnet Mask      | Network mask                                                                                                    |
| Default Gateway  | Network default gateway                                                                                            |
| DHCP             | Enable Dynamic Host Configuration Protocol                                                                         |

#### **Security Configuration**

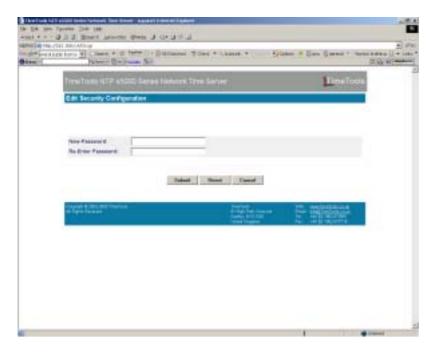

Change Password Change 'admin' password for console and telnet connection.

A separate password exists for http (web interface) sessions. The http (web interface) password can only be changed from the web interface.

#### **NTP Configuration Menu**

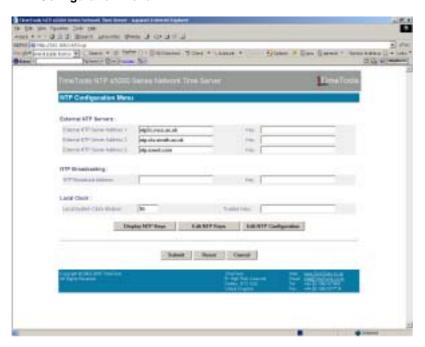

| External NTP Servers       | Upto three external NTP servers can be peered with the time server to provide backup in the event of primary time source loss or failure.  In this mode the local clock can be synchronized to the remote peer or the remote peer can be synchronized to the local clock. This is useful in a network of servers where, depending on various failure scenarios, either the local or remote peer may be the better source of time.                                                                                                    |
|----------------------------|----------------------------------------------------------------------------------------------------|
| NTP Broadcasting           | In broadcast mode the local server sends periodic broadcast messages to a client population at the <i>address</i> specified, which is usually the broadcast address on (one of) the local network(s) or a multicast address assigned to NTP. The IANA has assigned the multicast group address IPv4 224.0.1.1 and IPv6 ff05::101 (site local) exclusively to NTP, but other nonconflicting addresses can be used to contain the messages within administrative boundaries. Ordinarily, this specification applies only to the local server operating as a sender; for operation as a broadcast client |
| Local System Clock Stratum | The local system clock stratum specifies the stratum level of the local system clock that is used as backup in the event of reference clock loss or failure.                                                                                                    |
| Trusted Keys               | Specifies the key identifiers which are trusted for the purposes of authenticating peers with symmetric key cryptography, as well as keys used by the $ntpq$ and $ntpdc$ programs. The authentication procedures require that both the local and remote servers share the same key and key identifier for this purpose, although different keys can be used with different servers. The $key$ arguments are 32-bit unsigned integers with values from 1 to 65,534.                                                                                                    |
| NTP Keys                   | Contains key identifiers and keys controlling authentication of Network Time Protocol (NTP) transactions.                                                                                                    |

#### Log Messages

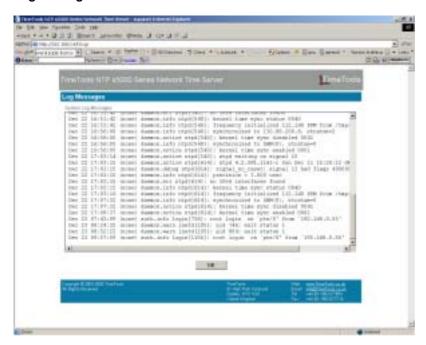

The log messages window displays the current contents of the system log. This includes all NTP information and error messages.

#### Time Server Control Menu

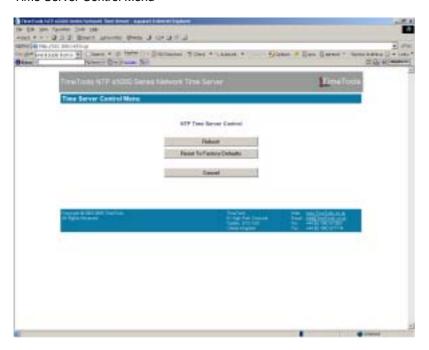

| Reboot           | The reboot option restarts the time server. It is used to make any network configuration changes active.                                               |
|------------------|----------------------------------------------------------------------------------------------------|
| Factory Defaults | The factory defaults menu option reverts all settings back to the factory defaults. However, the console and telnet 'admin' passwords are not changed. |

## **Console Configuration**

#### **RS232 Console Configuration**

Use the console configuration cable provided to connect the 'console' port of the NTP s5000 to a serial port of a computer.

A dumb terminal emulator, such as Hyper Terminal, can then be used on the computer to access the configuration menu of the NTP s5000.

#### **Dumb Terminal Configuration Settings**

Connect Using: Direct to COMx (where x is the com port number)

Bits per second: 9600
Data bits: 8
Parity: None
Stop bits: 1
Flow control: None
Terminal Emulation: ANSI

Once the dumb terminal has been configured and the console cable connected to the correct COM port, the login prompt will appear by pressing 'ENTER'.

#### **Telnet Session via Remote Host**

The time server can be configured remotely using a telnet session. From a host computer type:

telnet xxx.xxx.xxx

where xxx.xxx.xxx is the IP address of the time server. On successful connection, the login prompt will appear.

#### **Logging On**

The default username and password is 'admin'.

```
Linux 2.4.31 (NTP001) (0)
NTP001 login: admin
Password:
```

The console configuration menu can be entered by typing 'console' at the prompt:

```
/tmp/admin $console
```

The console application provides an easy to use configuration and status tool that is similar in format to the web interface menus.

If the NTP s5000 detects no key-presses over a period of 5 minutes, then the console configuration menu will automatically exit.

#### **Configuration Menu**

The configuration menu provides network, NTP and reference clock status information.

#### **Network Configuration Menu**

```
FineTools NTP #5800 Network Time Server
Network Configuration Menu

Network Settings:
Hostname: NTP081 Domain Name:
Name Server 1: 158,43,248.4 Name Server 2: 158,43,248.3

Syslog Server 1:
Network Services:
Telnet: VES FTP: VES HTTP: VES

Ethermet Configuration:
IP Hodreos: 192,168.0 4

Subnet Mack: 255,255.5 8

Default Gateway: 192,168.0.1

DHCP: VES

[1] Edit Parameters [2] Save Parameters [X] Exit.
```

The network configuration menu displays the time server network configuration and allows settings to be modified. In order for any network changes to take effect, the time server should be rebooted.

#### **Security Configuration Menu**

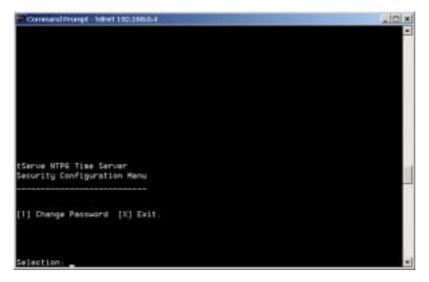

Change Password - Change 'admin' password for console and telnet connection.

A separate password exists for http (web interface) sessions. The http (web interface) password can only be changed from the web interface.

#### **NTP Configuration**

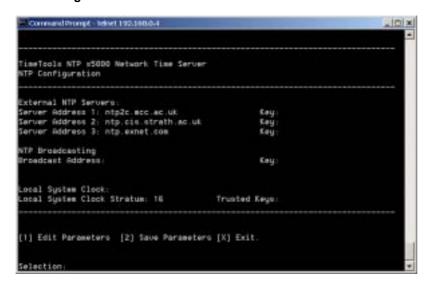

Display and edit NTP configuration parameters.

#### **System Control Menu**

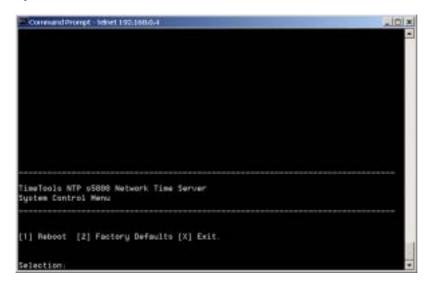

Allow time server to be rebooted and revert to factory settings.

In order for any network changes to take effect, the time-server should be rebooted.

Reverting to factory defaults does not affect the 'console' password. However the http web password reverts to 'admin'.

#### NTP Authentication

#### Symmetric Key Cryptography

The original RFC-1305 specification allows any one of possibly 65,534 keys, each distinguished by a 32-bit key identifier, to authenticate an association. The servers and clients involved must agree on the key and key identifier to authenticate NTP packets.

Keys and related information are specified in a key file. Besides the keys used for ordinary NTP associations, additional keys can be used as passwords for the ntpq and ntpdc utility programs.

When ntpd is first started, it reads the key file and installs the keys in the key cache. However, individual keys must be activated with the trusted keys command before use. This allows, for instance, the installation of possibly several batches of keys and then activating or deactivating each batch remotely using ntpdc. This also provides a revocation capability that can be used if a key becomes compromised.

#### **NTP Keys**

NTP Keys are entered in the following format:

KeyNumber M Key

where,

KeyNumber A positive integer (1 to 65,534)

**M** Specifies that Key is a 1-to-8 character ASCII string, using the MD5 authentication scheme.

Key The key itself.

#### **Trusted Keys**

The trusted keys specifies the key identifiers which are trusted for the purposes of authenticating peers with symmetric key cryptography, as well as keys used by the ntpq and ntpdc programs. The authentication procedures require that both the local and remote servers share the same key and key identifier for this purpose, although different keys can be used with different servers. The *key* arguments are 32-bit unsigned integers with values from 1 to 65,534.

## NTP s5000 Operation

On power-up the NTP s5000 LCD display will remain blank for approximately 20 seconds, while the unit performs a self-test.

```
(C) 2005 TimeTools IP: 192.168.0.200
```

LCD Display - Normal Operation (s5000 Radio Versions)

Under normal operating conditions radio versions of the time server display status information on the LCD display on the front panel. NTP time and date, the time stamp of the last radio signal that was decoded and the current radio signal strength are clearly shown.

| 11:09:25  | 23.12.2005 |
|-----------|------------|
| MSF:11:09 | SIG:100%   |

LCD Display - Normal Operation (s5100 GPS Versions)

Under normal operating conditions GPS versions of the time server display status information on the LCD display on the front panel. NTP time and date, the GPS signal status and the number of satellites used in the last timing calculation and the number of visible satellites.

| 11:09:25 | 23.12.2005 |
|----------|------------|
| GPS:LOCK | SAT:9/12   |

LCD Display - Normal Operation (s5500 Dual GPS \ Radio Versions)

Under normal operating conditions dual GPS \ Radio versions of the time server display status information on the LCD display on the front panel. NTP time and date, the GPS signal status and the number of satellites used in the last timing calculation, the number of visible satellites and the current radio signal strength are clearly shown.

The GPS signal status is a two character code, encoded as follows:

Ok GPS operating correctly with satellite signal lock.

Es GPS receiver operating correctly but no current satellite signal lock.

Er GPS receiver communications error. This denotes a receiver fault.

```
11:09:25 23.12.2005
GPS:Ok9/12 MSF:100%
```

#### NTP s5000 System Logs

#### System Log

```
File Location: /tmp/admin/messages
View using: 'cat /tmp/admin/messages' from console or use FTP or Web interface

Dec 28 11:12:13 (none) syslog.info syslogd started: BusyBox v1.00 (2005.06.29-14:57+0000)

Dec 28 11:12:13 (none) daemon.info inetd[76]: Online and ready (2 sockets)

Dec 28 11:12:14 (none) daemon.info LCD[84]: Starting LCD display handler daemon. LCD Handler 1.1.000

Dec 28 11:12:14 (none) daemon.notice ntpd[89]: ntpd 4.2.0@1.1161-r Sun Dec 11 15:28:12 GMT 2005 (3)

Dec 28 11:12:14 (none) daemon.debug ntpd[89]: signal_no_reset: signal 13 had flags 4000000

Dec 28 11:12:14 (none) daemon.info ntpd[89]: precision = 2.000 usec

Dec 28 11:12:14 (none) daemon.info ntpd[89]: kernel time sync status 0040

Dec 28 11:12:14 (none) daemon.info ntpd[89]: frequency initialized 8 PPM from /tmp/config/ntp.drift

Dec 28 11:16:33 (none) daemon.info ntpd[89]: kernel time sync disabled 0041

Dec 28 11:17:39 (none) daemon.notice ntpd[89]: kernel time sync enabled 0001
```

#### NTP LoopStats

File Location: /tmp/admin/loopstats

View using: 'cat /tmp/admin/loopstats' from console or use FTP or Web interface

Days Kept: 3 days, stored as /tmp/admin/loopstats.yyyymmdd

Description: Records loop filter statistics information. Each update of the local clock outputs a line of

the following form to the file generation set named loopstats:

50935 75440.031 0.000006019 13.778190 0.000351733 0.0133806

The first two fields show the date (Modified Julian Day) and time (seconds and fraction past UTC midnight). The next five fields show time offset (seconds), frequency offset (parts per million - PPM), RMS jitter (seconds), Allan deviation (PPM) and clock discipline time constant.

#### NTP ClockStats

File Location: /tmp/admin/clocklog

View using: 'cat /tmp/admin/clocklog' from console or use FTP

Days Kept: 1 day

Description: Records reference clock statistics information. Each update of the local clock outputs a

line of the following form to the file generation set named clocklog:

29.12.2005-16:20:29) GPS Time Received: 16:20:30 29-12-2005 [UTC]

The first field records the time and date the reference clock time stamp was received followed by the received time stamp.

# **Appendix A: Specifications**

#### Firmware

Linux: 2.4.31

Supported Protocols NTP 4.2.0, SNTP, TCP/IP, Telnet, FTP, HTTP, RS232 Console

Hardware

Ethernet: 10/100 BaseT RJ45 Auto sensing

Enclosure: 1U High 19" Rackmount
Construction: 1.8mm Aluminium
Dimensions: 483 x 158 x 44 mm

Weight: 2.2Kg Operating Temperature:  $-20C \sim +60C$ 

Power Supply Universal 85-264 VAC 47-440 Hz CE/UL/CSA Approved PSU

Power Consumption: 12W approx. Heat Output 41 Btu/Hr

#### NTP s5100 GPS units

GPS Receiver Type: 12 Channel Fast Acquisition GPS Receiver GPS Timing Accuracy 100 nanoseconds (0.0000001 sec)

GPS Antenna Connector Type: TNC

# **Appendix B: MPS Radio Antenna Dimensions And Fixings**

The IP66 Professional Antenna is a weatherproof radio antenna that may be located indoors or outdoors. Removing the lid reveals holes for wall mounting the unit, if required. Cable exit is from the bottom of the antenna, as shown below.

#### All dimensions (mm)

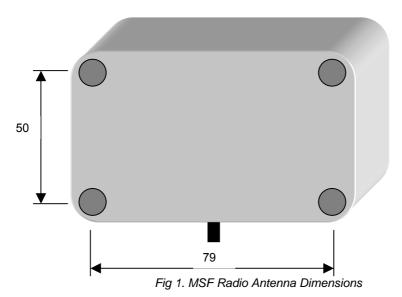

**Dimensions and Specifications** 

Antenna Type: Ferrite Active Antenna

Frequency: 60KHz (MSF model) 77.5 KHz (DCF-77 Model)

Mounting: Wall Mounting
Construction: Polycarbonate
Antenna Dimensions: 90 x 64 x 56 mm

Weight: 120g

Enclosure: Fully Weatherproof
Operating Temperature: -30C ~ +85C
Supplied Cable Length: 5 meters

Maximum Cable Length: 100 meters with CAT3,4 or 5 UTP/STP cable

Connector Type: RJ45

## Appendix C: NTP s5100 (S51-GNT) Pole Mounting Jam-Resistant GPS Antenna

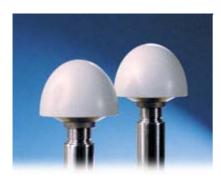

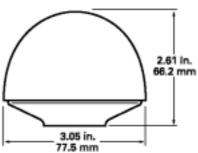

Antenna Type: Jam Resistant Active GPS Antenna

Mounting: Pole-Mounting "1-14" straight thread or a standard 3/4" pipe thread

Construction: Polycarbonate radome / metal base

Antenna Dimensions: 77.5 x 66.2 mm

Weight: 170g

Enclosure: Water-proof, immersion to 1m

Operating Temperature:  $-40C \sim +85C$ Supplied Cable Length: 5 meters

Maximum Cable Length: 100 meters with TimeTools ultra-low-loss coax cable (TCX-100)

Connector Type: TNC

#### Maximum Cable Length:

| Cable Type                    | Maximum Cable Length |
|-------------------------------|----------------------|
| TimeTools Standard Coax       | 30m                  |
| TimeTools Low-Loss Coax       | 50m                  |
| TimeTools Ultra-Low-Loss Coax | 100m                 |

# Appendix D: NTP s5100 (S51-GNP) Mini Patch Antenna

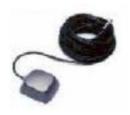

Antenna Type: Miniature Patch Antenna
Mounting: Magnetic\Screw Mount
Construction: Polycarbonate / metal base

Antenna Dimensions: 25 x 30 x 10 mm

Weight: 30g

Enclosure: Fully Weatherproof Operating Temperature:  $-30C \sim +85C$ 

Relative Humidity: 95% non-condensing

Supplied Cable Length: 3 meters

Maximum Cable Length: 23 meters with TimeTools 20m coax cable extension (TCX-020)

Connector Type: BNC

| Cable Type                    | Maximum Cable Length |
|-------------------------------|----------------------|
| TimeTools Standard Coax       | 23m                  |
| TimeTools Low-Loss Coax       | 30m                  |
| TimeTools Ultra-Low-Loss Coax | 50m                  |

# **Appendix E: GPS Surge Suppressors**

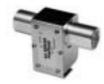

- Industries best RF performance
- Low throughput energy
- Multi-strike capability

#### **Technical Specifications:**

Current: 4Adc Insertion Loss:  $\leq$  0.1dB

Freq. Range: 800-2500MHz

Mounting: Bulkhead Flange

Operating Voltage: + / -6 Volts

Polarity: +/-

Protected Side Connector: N Female  $50\Omega$  RF Power: 0.25 Watts Surge Side Connector: N Female  $50\Omega$ 

Throughput Energy: ≤ 175µJ for 3kA @ 8/20µs Waveform

Turn-On Voltage: 7 Volts Unit Impedance:  $50\Omega$  Voltage Standing Wave Ratio: 1.1 : 1

Weatherised: Bellcore #TA-NWT-000487 Procedure 4.11, Wind Driven (120 mph) Rain Intrusion.

UL Approved and Listed UL497B

## **Appindix F: Copyright and Permission Notices**

#### **Network Time Protocol (NTP) 4.2**

#### **GNU Public Licence**

GNU GENERAL PUBLIC LICENSE

Version 2, June 1991

Copyright (C) 1989, 1991 Free Software Foundation, Inc.
51 Franklin St, Fifth Floor, Boston, MA 02110-1301 USA
Everyone is permitted to copy and distribute verbatim copies
of this license document, but changing it is not allowed.

#### Preamble

The licenses for most software are designed to take away your freedom to share and change it. By contrast, the GNU General Public License is intended to guarantee your freedom to share and change free software—to make sure the software is free for all its users. This General Public License applies to most of the Free Software Foundation's software and to any other program whose authors commit to using it. (Some other Free Software Foundation software is covered by the GNU Library General Public License instead.) You can apply it to your programs, too.

When we speak of free software, we are referring to freedom, not price. Our General Public Licenses are designed to make sure that you have the freedom to distribute copies of free software (and charge for this service if you wish), that you receive source code or can get it if you want it, that you can change the software or use pieces of it in new free programs; and that you know you can do these things.

To protect your rights, we need to make restrictions that forbid anyone to deny you these rights or to ask you to surrender the rights. These restrictions translate to certain responsibilities for you if you distribute copies of the software, or if you modify it.

For example, if you distribute copies of such a program, whether gratis or for a fee, you must give the recipients all the rights that you have. You must make sure that they, too, receive or can get the

source code. And you must show them these terms so they know their rights.

We protect your rights with two steps: (1) copyright the software, and (2) offer you this license which gives you legal permission to copy, distribute and/or modify the software.

Also, for each author's protection and ours, we want to make certain that everyone understands that there is no warranty for this free software. If the software is modified by someone else and passed on, we want its recipients to know that what they have is not the original, so that any problems introduced by others will not reflect on the original authors' reputations.

Finally, any free program is threatened constantly by software patents. We wish to avoid the danger that redistributors of a free program will individually obtain patent licenses, in effect making the program proprietary. To prevent this, we have made it clear that any patent must be licensed for everyone's free use or not licensed at all.

The precise terms and conditions for copying, distribution and modification follow.

# GNU GENERAL PUBLIC LICENSE TERMS AND CONDITIONS FOR COPYING, DISTRIBUTION AND MODIFICATION

0. This License applies to any program or other work which contains a notice placed by the copyright holder saying it may be distributed under the terms of this General Public License. The "Program", below, refers to any such program or work, and a "work based on the Program" means either the Program or any derivative work under copyright law: that is to say, a work containing the Program or a portion of it, either verbatim or with modifications and/or translated into another language. (Hereinafter, translation is included without limitation in the term "modification".) Each licensee is addressed as "you".

Activities other than copying, distribution and modification are not covered by this License; they are outside its scope. The act of running the Program is not restricted, and the output from the Program is covered only if its contents constitute a work based on the Program (independent of having been made by running the Program). Whether that is true depends on what the Program does.

1. You may copy and distribute verbatim copies of the Program's source code as you receive it, in any medium, provided that you conspicuously and appropriately publish on each copy an appropriate copyright notice and disclaimer of warranty; keep intact all the notices that refer to this License and to the absence of any warranty; and give any other recipients of the Program a copy of this License along with the Program.

You may charge a fee for the physical act of transferring a copy, and you may at your option offer warranty protection in exchange for a fee.

- 2. You may modify your copy or copies of the Program or any portion of it, thus forming a work based on the Program, and copy and distribute such modifications or work under the terms of Section 1 above, provided that you also meet all of these conditions:
  - a) You must cause the modified files to carry prominent notices stating that you changed the files and the date of any change.

- b) You must cause any work that you distribute or publish, that in whole or in part contains or is derived from the Program or any part thereof, to be licensed as a whole at no charge to all third parties under the terms of this License.
- c) If the modified program normally reads commands interactively when run, you must cause it, when started running for such interactive use in the most ordinary way, to print or display an announcement including an appropriate copyright notice and a notice that there is no warranty (or else, saying that you provide a warranty) and that users may redistribute the program under these conditions, and telling the user how to view a copy of this License. (Exception: if the Program itself is interactive but does not normally print such an announcement, your work based on the Program is not required to print an announcement.)

These requirements apply to the modified work as a whole. If identifiable sections of that work are not derived from the Program, and can be reasonably considered independent and separate works in themselves, then this License, and its terms, do not apply to those sections when you distribute them as separate works. But when you distribute the same sections as part of a whole which is a work based on the Program, the distribution of the whole must be on the terms of this License, whose permissions for other licensees extend to the entire whole, and thus to each and every part regardless of who wrote it.

Thus, it is not the intent of this section to claim rights or contest your rights to work written entirely by you; rather, the intent is to exercise the right to control the distribution of derivative or collective works based on the Program.

In addition, mere aggregation of another work not based on the Program with the Program (or with a work based on the Program) on a volume of a storage or distribution medium does not bring the other work under the scope of this License.

- 3. You may copy and distribute the Program (or a work based on it, under Section 2) in object code or executable form under the terms of Sections 1 and 2 above provided that you also do one of the following:
  - a) Accompany it with the complete corresponding machine-readable source code, which must be distributed under the terms of Sections 1 and 2 above on a medium customarily used for software interchange; or,
  - b) Accompany it with a written offer, valid for at least three years, to give any third party, for a charge no more than your cost of physically performing source distribution, a complete machine-readable copy of the corresponding source code, to be distributed under the terms of Sections 1 and 2 above on a medium customarily used for software interchange; or,
  - c) Accompany it with the information you received as to the offer to distribute corresponding source code. (This alternative is allowed only for noncommercial distribution and only if you received the program in object code or executable form with such an offer, in accord with Subsection b above.)

The source code for a work means the preferred form of the work for making modifications to it. For an executable work, complete source code means all the source code for all modules it contains, plus any

associated interface definition files, plus the scripts used to control compilation and installation of the executable. However, as a special exception, the source code distributed need not include anything that is normally distributed (in either source or binary form) with the major components (compiler, kernel, and so on) of the operating system on which the executable runs, unless that component itself accompanies the executable.

If distribution of executable or object code is made by offering access to copy from a designated place, then offering equivalent access to copy the source code from the same place counts as distribution of the source code, even though third parties are not compelled to copy the source along with the object code.

- 4. You may not copy, modify, sublicense, or distribute the Program except as expressly provided under this License. Any attempt otherwise to copy, modify, sublicense or distribute the Program is void, and will automatically terminate your rights under this License. However, parties who have received copies, or rights, from you under this License will not have their licenses terminated so long as such parties remain in full compliance.
- 5. You are not required to accept this License, since you have not signed it. However, nothing else grants you permission to modify or distribute the Program or its derivative works. These actions are prohibited by law if you do not accept this License. Therefore, by modifying or distributing the Program (or any work based on the Program), you indicate your acceptance of this License to do so, and all its terms and conditions for copying, distributing or modifying the Program or works based on it.
- 6. Each time you redistribute the Program (or any work based on the Program), the recipient automatically receives a license from the original licensor to copy, distribute or modify the Program subject to these terms and conditions. You may not impose any further restrictions on the recipients' exercise of the rights granted herein. You are not responsible for enforcing compliance by third parties to this License.
- 7. If, as a consequence of a court judgment or allegation of patent infringement or for any other reason (not limited to patent issues), conditions are imposed on you (whether by court order, agreement or otherwise) that contradict the conditions of this License, they do not excuse you from the conditions of this License. If you cannot distribute so as to satisfy simultaneously your obligations under this License and any other pertinent obligations, then as a consequence you may not distribute the Program at all. For example, if a patent license would not permit royalty-free redistribution of the Program by all those who receive copies directly or indirectly through you, then the only way you could satisfy both it and this License would be to refrain entirely from distribution of the Program.

If any portion of this section is held invalid or unenforceable under any particular circumstance, the balance of the section is intended to apply and the section as a whole is intended to apply in other circumstances.

It is not the purpose of this section to induce you to infringe any patents or other property right claims or to contest validity of any such claims; this section has the sole purpose of protecting the integrity of the free software distribution system, which is

implemented by public license practices. Many people have made generous contributions to the wide range of software distributed through that system in reliance on consistent application of that system; it is up to the author/donor to decide if he or she is willing to distribute software through any other system and a licensee cannot impose that choice.

This section is intended to make thoroughly clear what is believed to be a consequence of the rest of this License.

- 8. If the distribution and/or use of the Program is restricted in certain countries either by patents or by copyrighted interfaces, the original copyright holder who places the Program under this License may add an explicit geographical distribution limitation excluding those countries, so that distribution is permitted only in or among countries not thus excluded. In such case, this License incorporates the limitation as if written in the body of this License.
- 9. The Free Software Foundation may publish revised and/or new versions of the General Public License from time to time. Such new versions will be similar in spirit to the present version, but may differ in detail to address new problems or concerns.

Each version is given a distinguishing version number. If the Program specifies a version number of this License which applies to it and "any later version", you have the option of following the terms and conditions either of that version or of any later version published by the Free Software Foundation. If the Program does not specify a version number of this License, you may choose any version ever published by the Free Software Foundation.

10. If you wish to incorporate parts of the Program into other free programs whose distribution conditions are different, write to the author to ask for permission. For software which is copyrighted by the Free Software Foundation, write to the Free Software Foundation; we sometimes make exceptions for this. Our decision will be guided by the two goals of preserving the free status of all derivatives of our free software and of promoting the sharing and reuse of software generally.

#### NO WARRANTY

- 11. BECAUSE THE PROGRAM IS LICENSED FREE OF CHARGE, THERE IS NO WARRANTY FOR THE PROGRAM, TO THE EXTENT PERMITTED BY APPLICABLE LAW. EXCEPT WHEN OTHERWISE STATED IN WRITING THE COPYRIGHT HOLDERS AND/OR OTHER PARTIES PROVIDE THE PROGRAM "AS IS" WITHOUT WARRANTY OF ANY KIND, EITHER EXPRESSED OR IMPLIED, INCLUDING, BUT NOT LIMITED TO, THE IMPLIED WARRANTIES OF MERCHANTABILITY AND FITNESS FOR A PARTICULAR PURPOSE. THE ENTIRE RISK AS TO THE QUALITY AND PERFORMANCE OF THE PROGRAM IS WITH YOU. SHOULD THE PROGRAM PROVE DEFECTIVE, YOU ASSUME THE COST OF ALL NECESSARY SERVICING, REPAIR OR CORRECTION.
- 12. IN NO EVENT UNLESS REQUIRED BY APPLICABLE LAW OR AGREED TO IN WRITING WILL ANY COPYRIGHT HOLDER, OR ANY OTHER PARTY WHO MAY MODIFY AND/OR REDISTRIBUTE THE PROGRAM AS PERMITTED ABOVE, BE LIABLE TO YOU FOR DAMAGES, INCLUDING ANY GENERAL, SPECIAL, INCIDENTAL OR CONSEQUENTIAL DAMAGES ARISING OUT OF THE USE OR INABILITY TO USE THE PROGRAM (INCLUDING BUT NOT LIMITED TO LOSS OF DATA OR DATA BEING RENDERED INACCURATE OR LOSSES SUSTAINED BY YOU OR THIRD PARTIES OR A FAILURE OF THE PROGRAM TO OPERATE WITH ANY OTHER PROGRAMS), EVEN IF SUCH HOLDER OR OTHER PARTY HAS BEEN ADVISED OF THE POSSIBILITY OF SUCH DAMAGES.

#### END OF TERMS AND CONDITIONS

How to Apply These Terms to Your New Programs

If you develop a new program, and you want it to be of the greatest possible use to the public, the best way to achieve this is to make it free software which everyone can redistribute and change under these terms.

To do so, attach the following notices to the program. It is safest to attach them to the start of each source file to most effectively convey the exclusion of warranty; and each file should have at least the "copyright" line and a pointer to where the full notice is found.

<one line to give the program's name and a brief idea of what it does.>
Copyright (C) <year> <name of author>

This program is free software; you can redistribute it and/or modify it under the terms of the GNU General Public License as published by the Free Software Foundation; either version 2 of the License, or (at your option) any later version.

This program is distributed in the hope that it will be useful, but WITHOUT ANY WARRANTY; without even the implied warranty of MERCHANTABILITY or FITNESS FOR A PARTICULAR PURPOSE. See the GNU General Public License for more details.

You should have received a copy of the GNU General Public License along with this program; if not, write to the Free Software Foundation, Inc., 51 Franklin St, Fifth Floor, Boston, MA 02110-1301 USA

Also add information on how to contact you by electronic and paper mail.

If the program is interactive, make it output a short notice like this when it starts in an interactive mode:

Gnomovision version 69, Copyright (C) year name of author Gnomovision comes with ABSOLUTELY NO WARRANTY; for details type `show w'. This is free software, and you are welcome to redistribute it under certain conditions; type `show c' for details.

The hypothetical commands `show w' and `show c' should show the appropriate parts of the General Public License. Of course, the commands you use may be called something other than `show w' and `show c'; they could even be mouse-clicks or menu items--whatever suits your program.

You should also get your employer (if you work as a programmer) or your school, if any, to sign a "copyright disclaimer" for the program, if necessary. Here is a sample; alter the names:

Yoyodyne, Inc., hereby disclaims all copyright interest in the program `Gnomovision' (which makes passes at compilers) written by James Hacker.

<signature of Ty Coon>, 1 April 1989
Ty Coon, President of Vice

This General Public License does not permit incorporating your program into proprietary programs. If your program is a subroutine library, you may consider it more useful to permit linking proprietary applications with the library. If this is what you want to do, use the GNU Library General Public License instead of this License.

| TimeTools NTP s5000 Series Network Time Protocol Server Installation Guide |  |  |  |  |
|----------------------------------------------------------------------------|--|--|--|--|
|                                                                            |  |  |  |  |
|                                                                            |  |  |  |  |
|                                                                            |  |  |  |  |
|                                                                            |  |  |  |  |
|                                                                            |  |  |  |  |
|                                                                            |  |  |  |  |
|                                                                            |  |  |  |  |
|                                                                            |  |  |  |  |
|                                                                            |  |  |  |  |
|                                                                            |  |  |  |  |
|                                                                            |  |  |  |  |
|                                                                            |  |  |  |  |
|                                                                            |  |  |  |  |
|                                                                            |  |  |  |  |
|                                                                            |  |  |  |  |
|                                                                            |  |  |  |  |
|                                                                            |  |  |  |  |
|                                                                            |  |  |  |  |
|                                                                            |  |  |  |  |
|                                                                            |  |  |  |  |
|                                                                            |  |  |  |  |
|                                                                            |  |  |  |  |
|                                                                            |  |  |  |  |
|                                                                            |  |  |  |  |
|                                                                            |  |  |  |  |
|                                                                            |  |  |  |  |
|                                                                            |  |  |  |  |
|                                                                            |  |  |  |  |
|                                                                            |  |  |  |  |
|                                                                            |  |  |  |  |
|                                                                            |  |  |  |  |
|                                                                            |  |  |  |  |
|                                                                            |  |  |  |  |
|                                                                            |  |  |  |  |
|                                                                            |  |  |  |  |
|                                                                            |  |  |  |  |
|                                                                            |  |  |  |  |
|                                                                            |  |  |  |  |